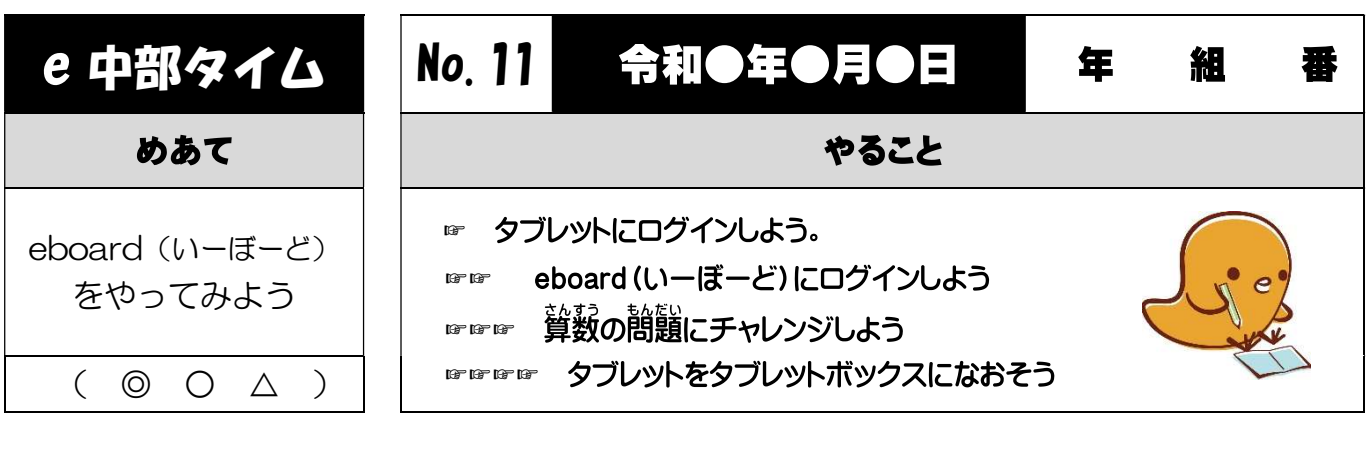

## ☞ タブレットにログインしよう 11 ① タブレットのカバーを開きます。  $\blacksquare$ ② ユーザー名が自分の名前になっているかを見ます。  $\overline{\mathbf{1}}$ ③ パスワード(p@123456)を入 <sup>い</sup> れてログインします。

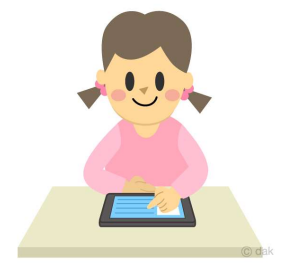

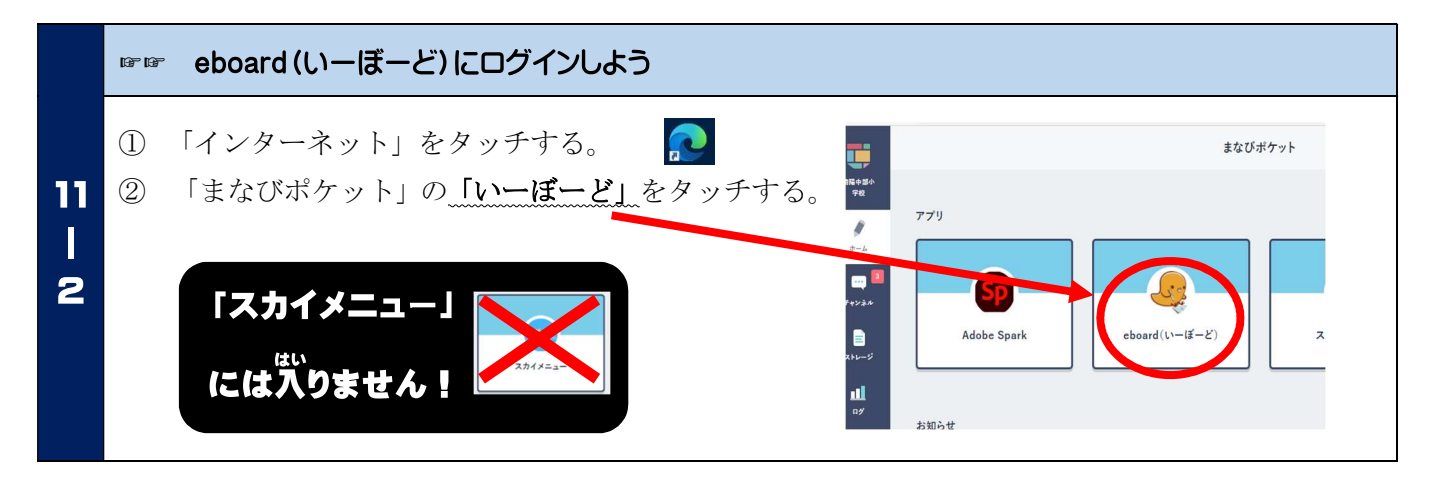

## ☞☞☞ 算数の問題にチャレンジしよう

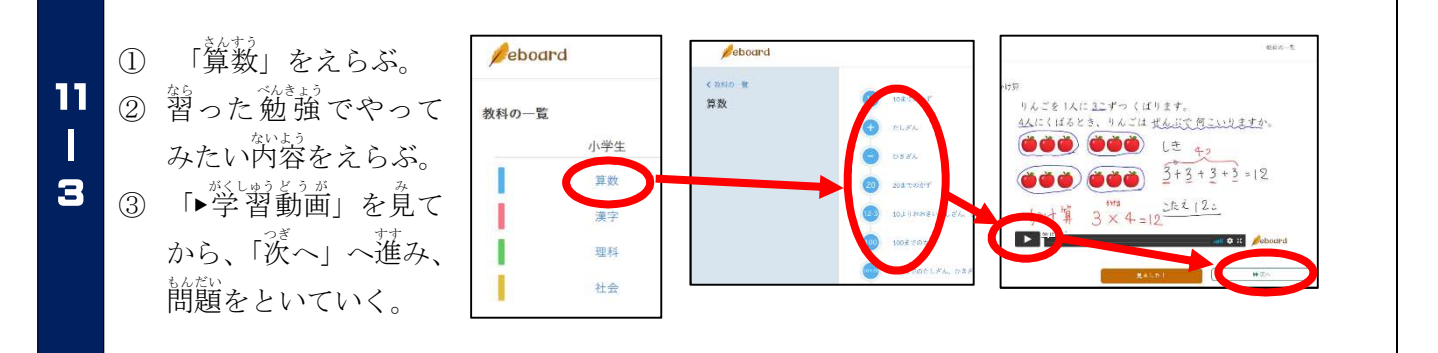

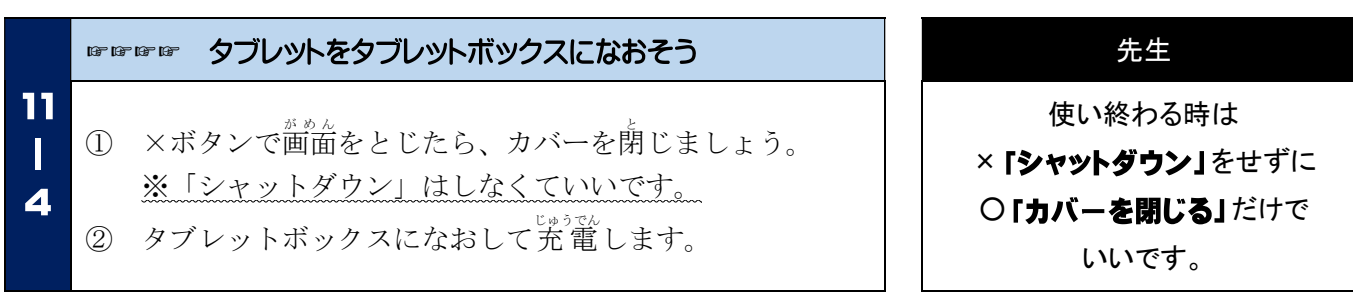